## **Once-Only Technical System Projectathon** Participant playbook V4.00

Appendix: Gazelle SUT capabilities and associated concepts

# **Once**<br> **Only** hub

# <span id="page-1-0"></span>Table of Contents

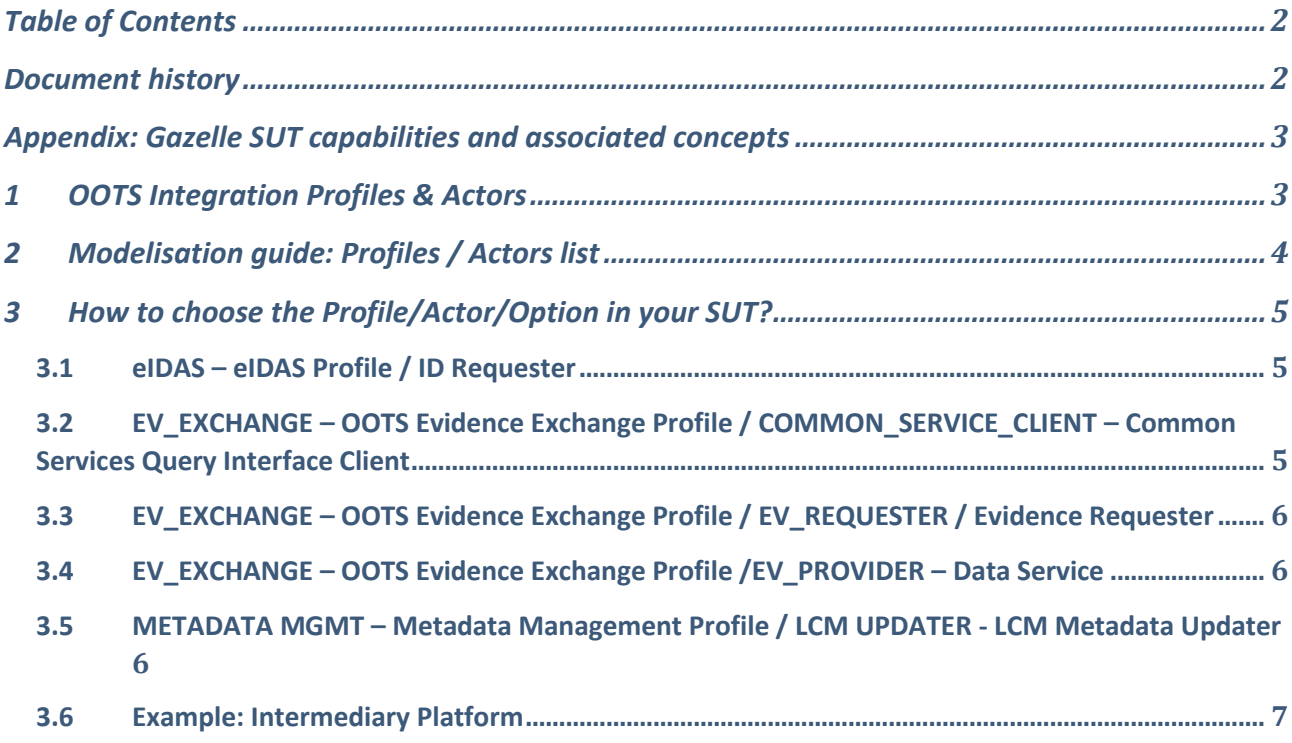

## <span id="page-1-1"></span>Document history

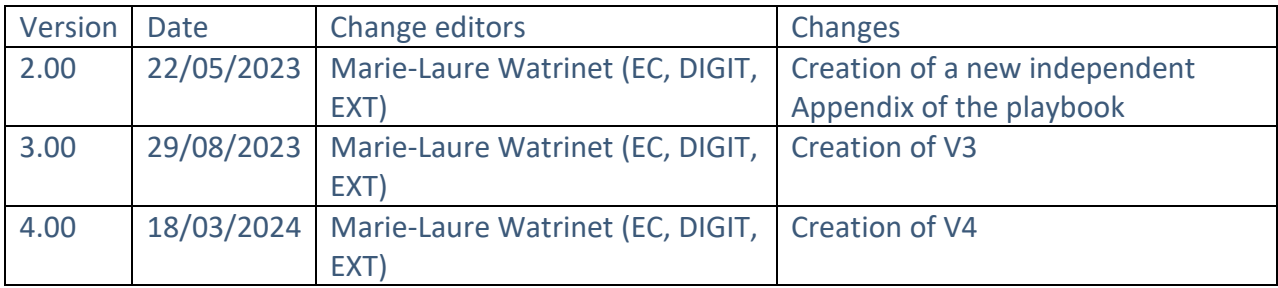

# <span id="page-2-0"></span>Appendix: Gazelle SUT capabilities and associated concepts

## <span id="page-2-1"></span>1 OOTS Integration Profiles & Actors

The objective of creating your SUT in Gazelle is to map your system to the Gazelle concepts:

- Identify which features are implemented in your system, which ones you want to test and identify to which profile(s) / which actor(s) it relates in Gazelle.
- In Gazelle you will register your System. EC and Kereval are creating the test cases.
- Based on these 2 inputs, Gazelle will compute your test plan and select for you the relevant test cases you have to execute.
- It's very important to know what are the capabilities of your system and to map them to the Gazelle concepts

The integration profiles are the use cases:

- 1. eIDAS Profile
- 2. OOTS Evidence Exchange Profile
- 3. Metadata Management Profile

An actor is a "feature" of a system. One system can implement multiple actors (features) (so there will be multiple combinations of actors/profiles). For instance, a system can implement both "Common Services Query Client" and "Evidence Requester".

# 2 Modelisation guide: Profiles / Actors list

<span id="page-3-0"></span>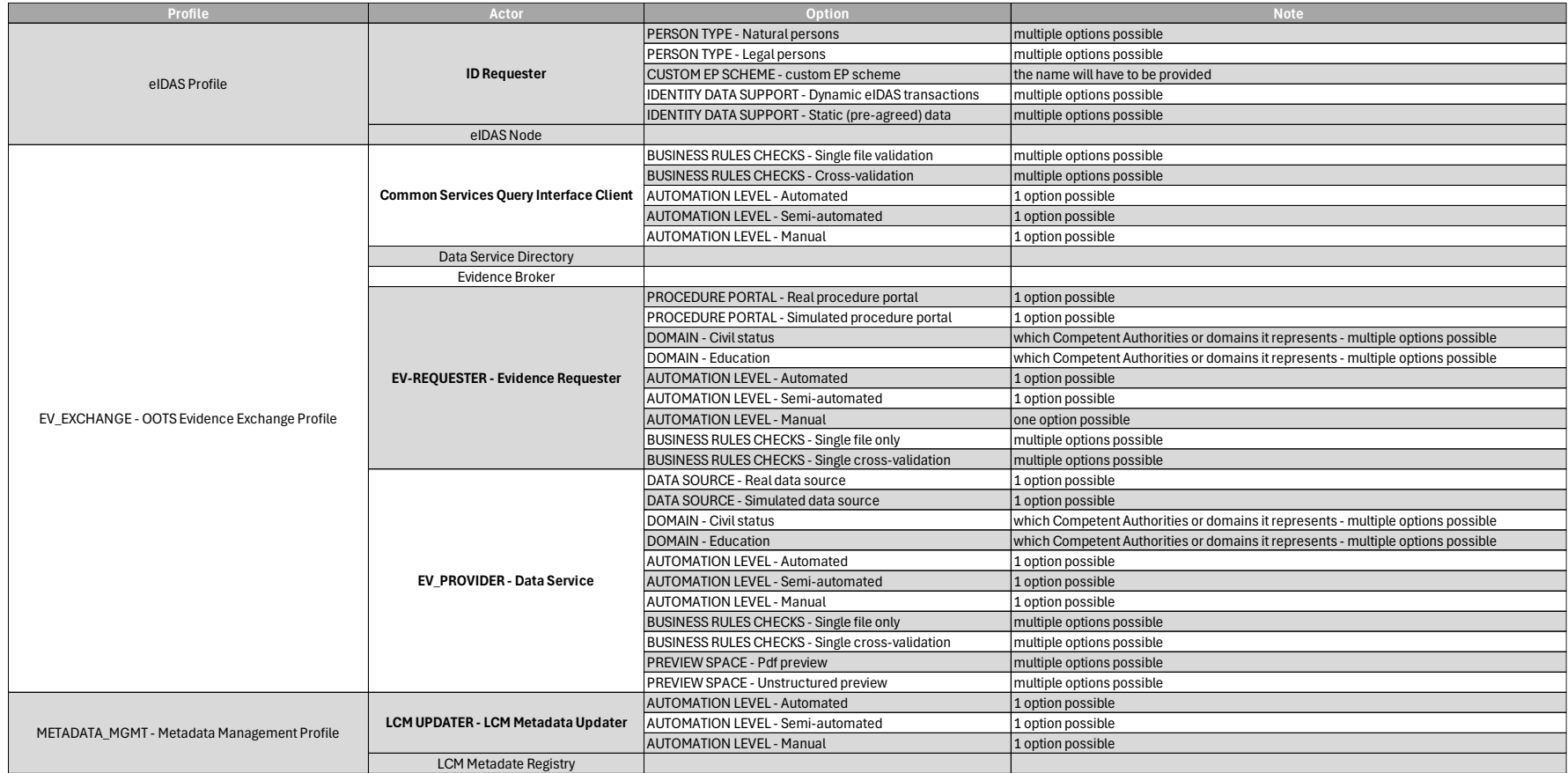

# <span id="page-4-0"></span>3 How to choose the Profile/Actor/Option in your SUT?

The options of the profiles and actors have been updated in 2024 in order to enable you to detail your System Under Test according to the new Test Model (see chapter 2).

There are still the same profiles and actors as in 2023, namely:

- eIDAS eIDAS Profile
	- o ID\_REQUESTER ID Requester
- EV-EXCHANGE OOTS Evidence Exchange Profile
	- o COMMON\_SERVICE\_CLIENT Common Services Query Interface Client
	- o EV\_REQUESTER Evidence Requester
	- o EV\_PROVIDER Data Service

But some options have been added.

### <span id="page-4-1"></span>3.1 eIDAS – eIDAS Profile / ID Requester

- Please select the "PERSON TYPE" option that could be "natural persons" and/or "legal persons". Multiple options can be selected.
- In case you have a custom EP scheme, please select the option "CUSTOM EP SCHEME custom EP scheme".
- Please select your "IDENTITY DATA SUPPORT" that could be "dynamic eIDAS transactions" and/or "static (pre-agreed) data. Multiple options can be selected.

## <span id="page-4-2"></span>3.2 EV\_EXCHANGE – OOTS Evidence Exchange Profile / COMMON\_SERVICE\_CLIENT – Common Services Query Interface Client

In case you don't have your own Common services.

- Please select « BUSINESS RULES CHECKS" that can be "single file validation" and/or "crossvalidation". Multiple options can be selected.
- Select "AUTOMATION LEVEL", here only one option is possible between "automated", "semi-automated" or "manual".

## <span id="page-5-0"></span>3.3 EV EXCHANGE – OOTS Evidence Exchange Profile / EV\_REQUESTER / Evidence Requester

- Select « PROCEDURE PORTAL » that could be "real procedure portal" or "simulated procedure portal". Only one option is possible there.
- Select "DOMAIN" that is either "civil status" and/or "education". You select here which Competent Authorities or domains your SUT represents. Multiple options are possible.
- "AUTOMATION LEVEL" can be "automated", "semi-automated" or manual". Only one option is possible here.

## <span id="page-5-1"></span>3.4 EV\_EXCHANGE – OOTS Evidence Exchange Profile /EV\_PROVIDER – Data Service

- "DATA SOURCE" can be "real data source" or "simulated data source". Only one option is possible.
- "DOMAIN" is either "civil status" and/or "education". You select here which Competent Authorities or domains your SUT represents. Multiple options are possible.
- "AUTOMATION LEVEL" can be "automated", "semi-automated" or manual". Only one option is possible here.
- "BUSINESS RULES CHECKS" can be "single file only" and/or "single cross-validation". Multiple options are possible.
- "PREVIEW SPACE" can be "pdf preview" and/or "unstructured preview". Multiple options are possible.

## <span id="page-5-2"></span>3.5 METADATA MGMT – Metadata Management Profile / LCM UPDATER - LCM Metadata Updater

<span id="page-5-3"></span>• Select here your "AUTOMATION LEVEL" that can be "automated", "semi-automated" or "manual". Only one option possible.

#### 3.6 Example: Intermediary Platform

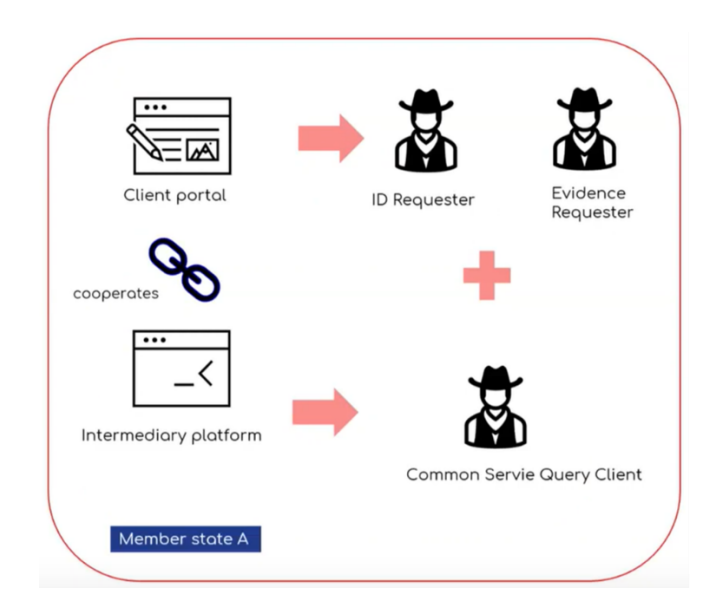

- Client portal and Intermediary platform are two separate systems and both systems are relying on each other to provide a feature/service, the Client portal must register the Intermediary platform as part of the Client portal system that is a SUT
- The Client portal system SUT will be registered with 3 actors:
	- · eIDAS Profile / ID Requester
	- OOTS Evidence Exchange Profile / Evidence  $\bullet$ Requester
	- OOTS Evidence Exchange Profile / Common Service Query Interface Client